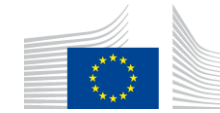

EUROPEAN COMMISSION DIRECTORATE-GENERAL TAXATION AND CUSTOMS UNION Digital Delivery of Customs and Taxation Policies **Architecture & Digital Operations**

# **UUM&DS<sup>1</sup> – Central Delegation Management Tool**

**Manual for Economic Operators (version 2.0)**

You can find the following information:

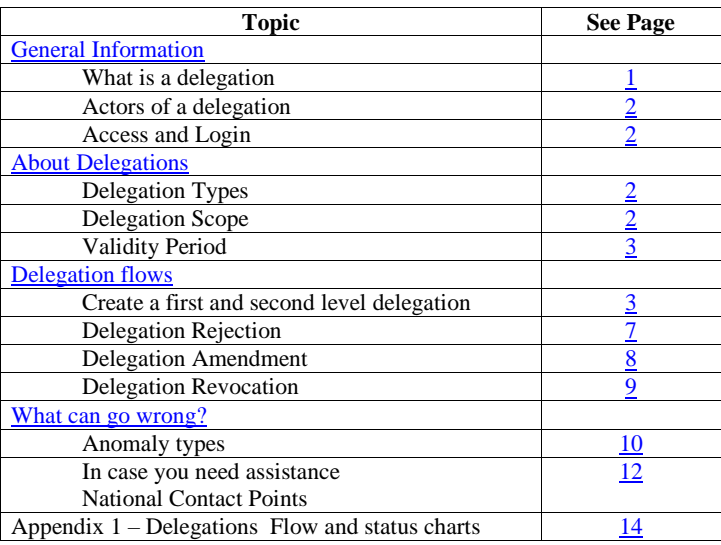

### <span id="page-0-0"></span>**General Information**

<span id="page-0-1"></span>**What is a delegation?**

l

The delegation is the action of a person (legal or natural, or association of persons) to assign to another natural, legal person or association of persons to act on his behalf by delegating one or more of his authorizations defined as business profiles. The scope of the delegated business profiles (scoped by application) can be the same or a subset of the one of the original business profiles.

<sup>1</sup> Uniform User Management & Digital Signature

<span id="page-1-0"></span>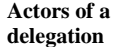

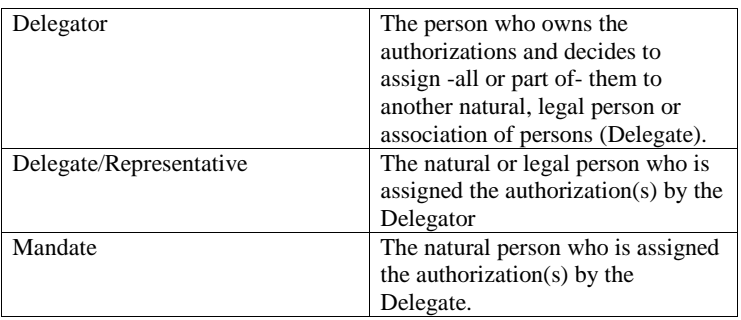

<span id="page-1-1"></span>**Access profiles**  To access Central Delegation

**and login**

- 1. BP\_DELEGATOR, BP\_DELEGATE and BP\_MANDATE business profiles should respectively be granted to the Economic Operator (EO) for allowing access to the roles DELEGATOR, DELEGATE and MANDATE of the application.
- 2. Open a web browser;
- 3. Access the following link of the Central Delegation Management Tool: https://customs.ec.europa.eu/taxud/uumds/admin-ext/;
- 4. You will be transferred to the Where Are You From (WAYF) page to authenticate and get authorisation.

# **About Delegations**

<span id="page-1-3"></span><span id="page-1-2"></span>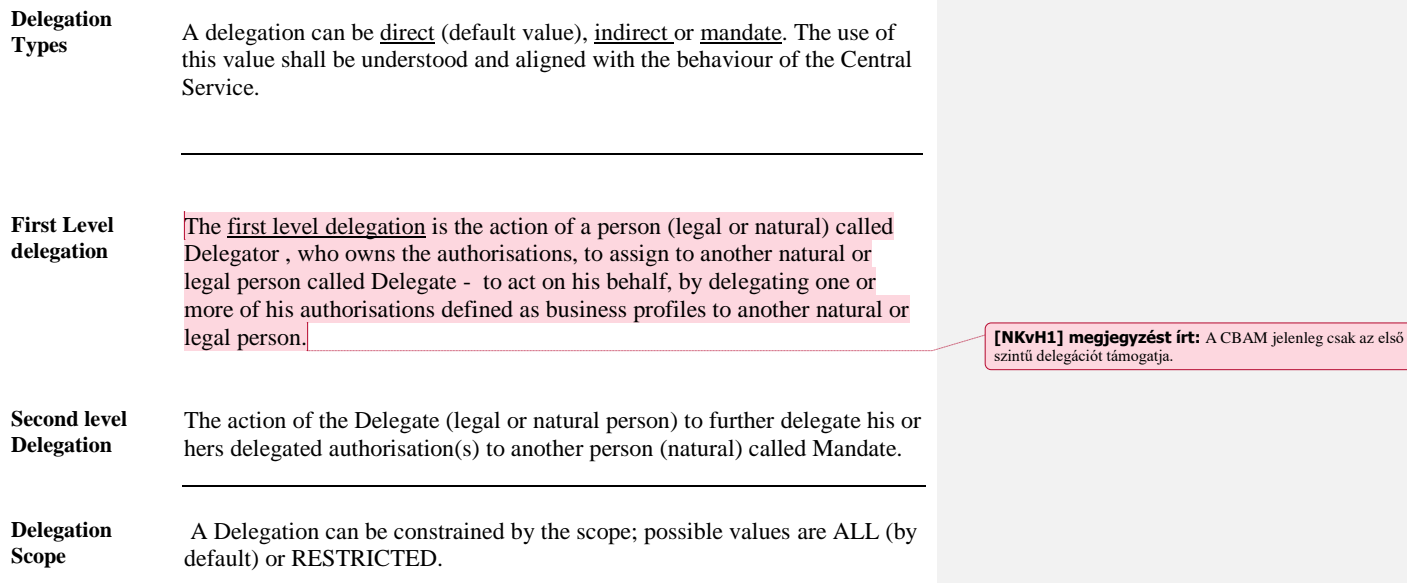

The scope is not enforced and managed by this tool but by the Central Service. Therefore, the impact on the behaviour may vary between applications. Please refer to the Central Service User's Guide to determine exactly the meaning of this property.

<span id="page-2-0"></span>Validity period The Delegator has to specify the period for which the delegation can be used. UUM&DS does not accept a delegation without an explicit period of validity. The maximum period cannot exceed one calendar year. The delegation cannot be extended; a new delegation has to be created explicitly after 1-year time.

### **Delegation Flows**

There are 5 flows in the delegation process, which we will describe in detail below.

- 1. **Nominal**: Delegator creates a delegation; the delegate checks and accepts it.
- 2. **Rejected**: Delegator creates a delegation; the delegate checks and rejects it.
- 3. **Amendment accepted**: Delegator creates a delegation; the delegate checks and asks for an amendment; the delegator amends and the delegate accepts the amendment.
- 4. **Amendment rejected**: Delegator creates a delegation; the delegate checks and asks for an amendment; the delegator amends and the delegate rejects the amendment.
- 5. **Revoked**: Either the Delegator or the Delegate revoke the delegation.

<span id="page-2-1"></span>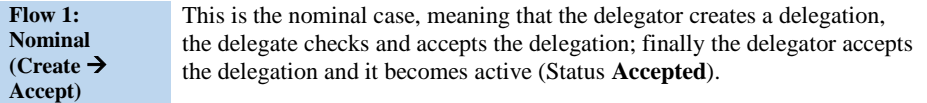

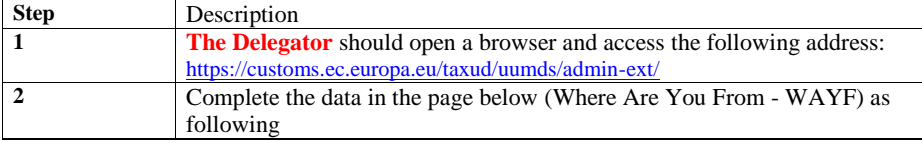

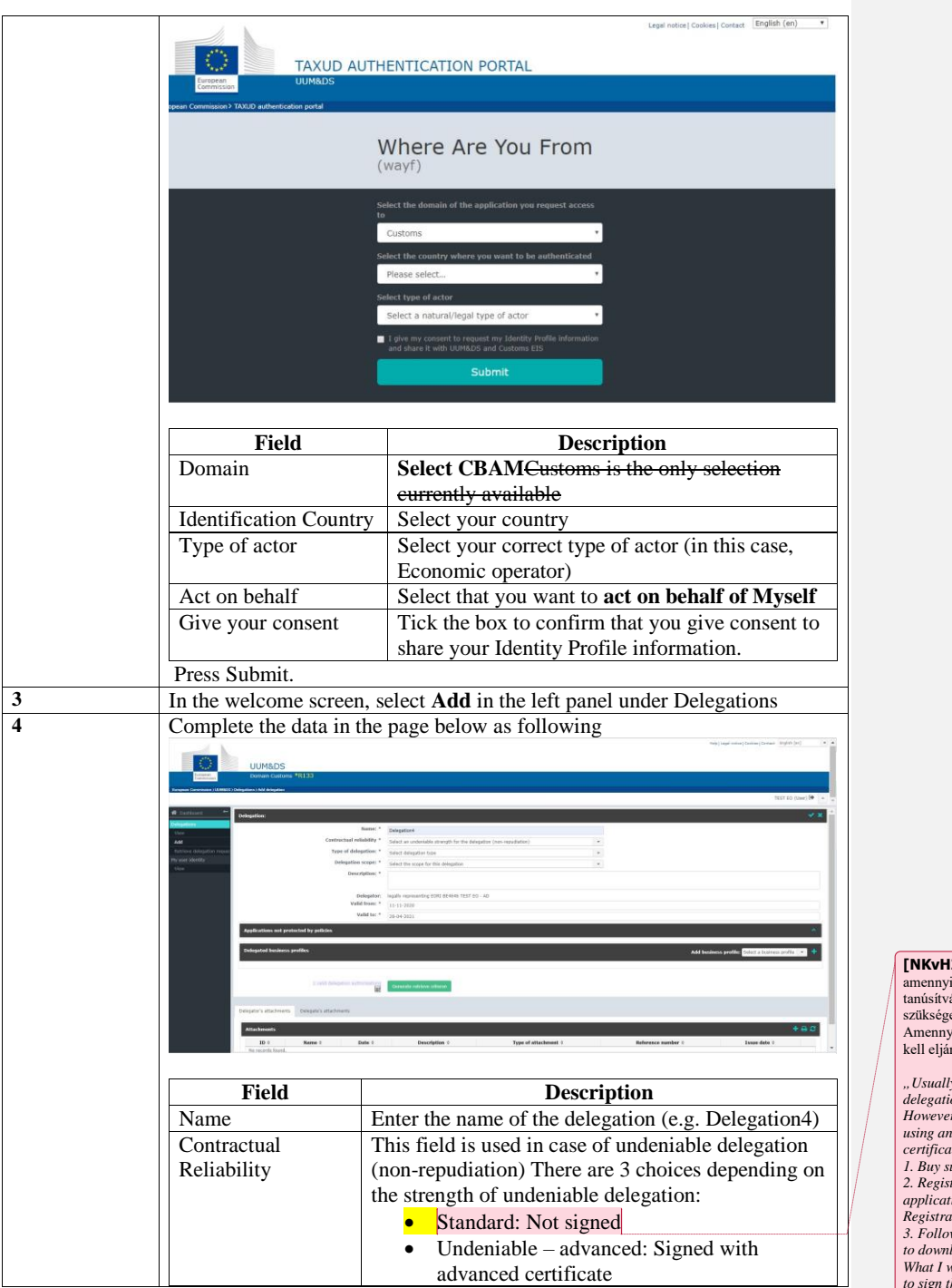

**[NKvH2] megjegyzést írt:** Ezt a lehetőséget válassza ki, amennyiben nem rendelkezik a delegate szerepkörben lévő megfelelő tanúsítvánnyal (Advanced or Qualified certificate), ami az aláíráshoz szükséges Amennyiben az aláírt delegálást választják, akkor az alábbiak szerint kell eljárni az uniós ügyfélszolgálat tájékoztatása alapján: "Usually, there is no need to have a signed delegation; a simple<br>delegation works fine.<br>However, if you need to have a signed delegation, either Advanced<br>However, if you need to have a signed delegation, either Advanced<br>us

Page 4 of 12

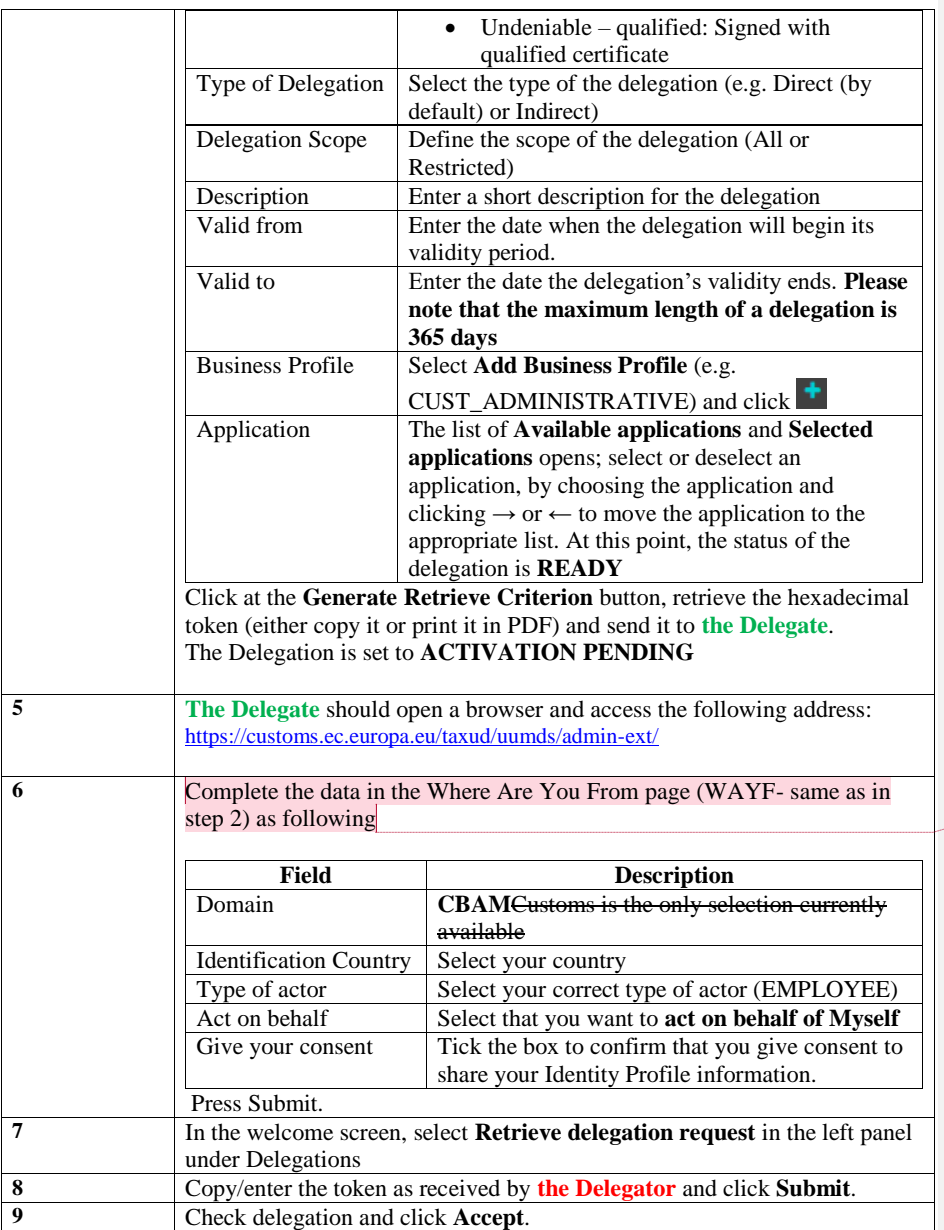

**[NKvH3] megjegyzést írt:** A delegálás lefolytatásához az<br>alkalmazottnak a UUM&DS felületre történő belépésnél az azonosító<br>típusnál a Nemzeti azonosító (NA-eID) kell kiválasztania és a<br>személyi igazolvány számot szükséges

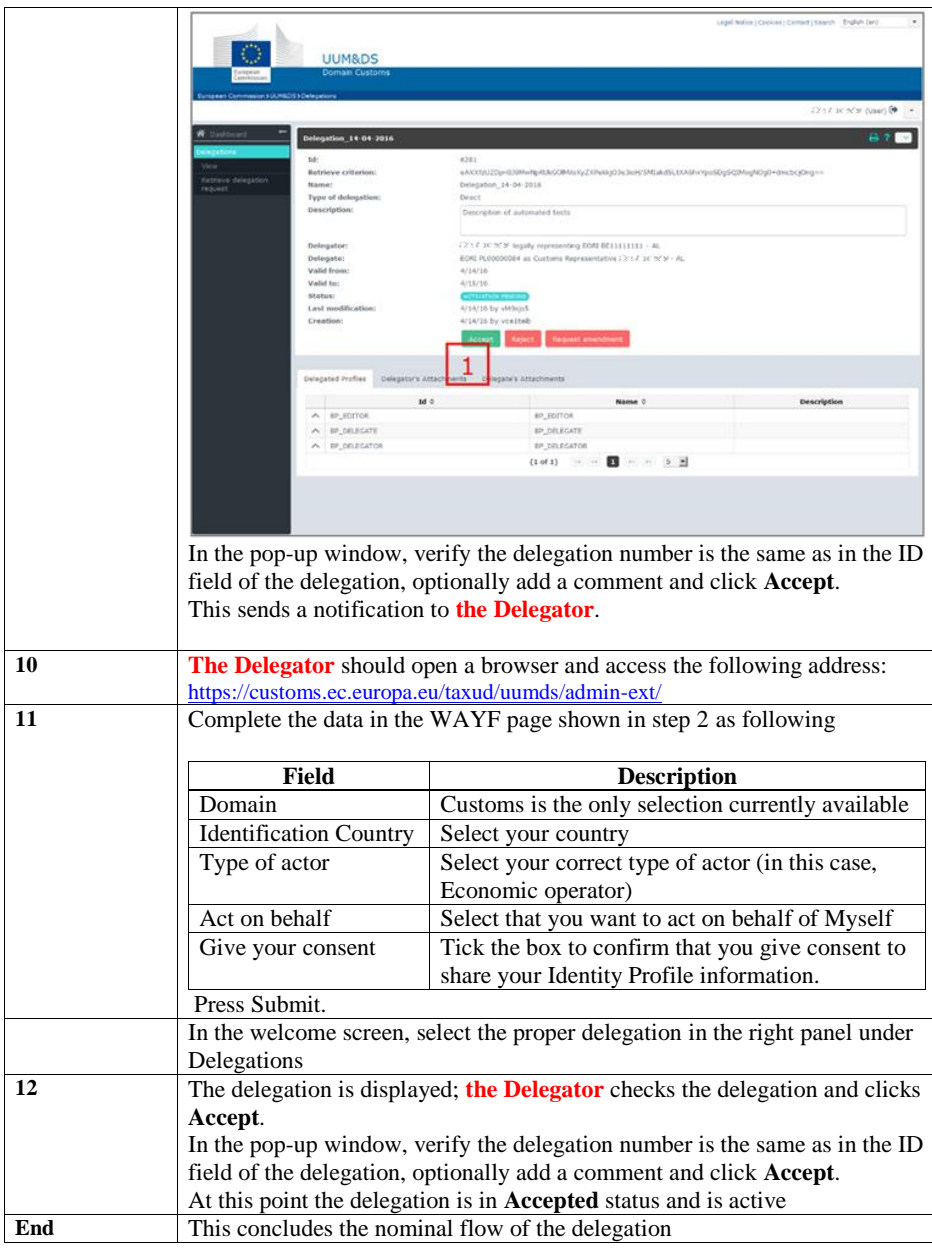

<span id="page-6-0"></span>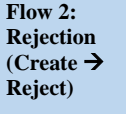

This is the rejection case, meaning that the delegator creates a delegation, the delegate checks and rejects the delegation; the delegator is informed of the delegate's rejection and aborts the delegation. At this point, the delegation is in **Cancelled** status.

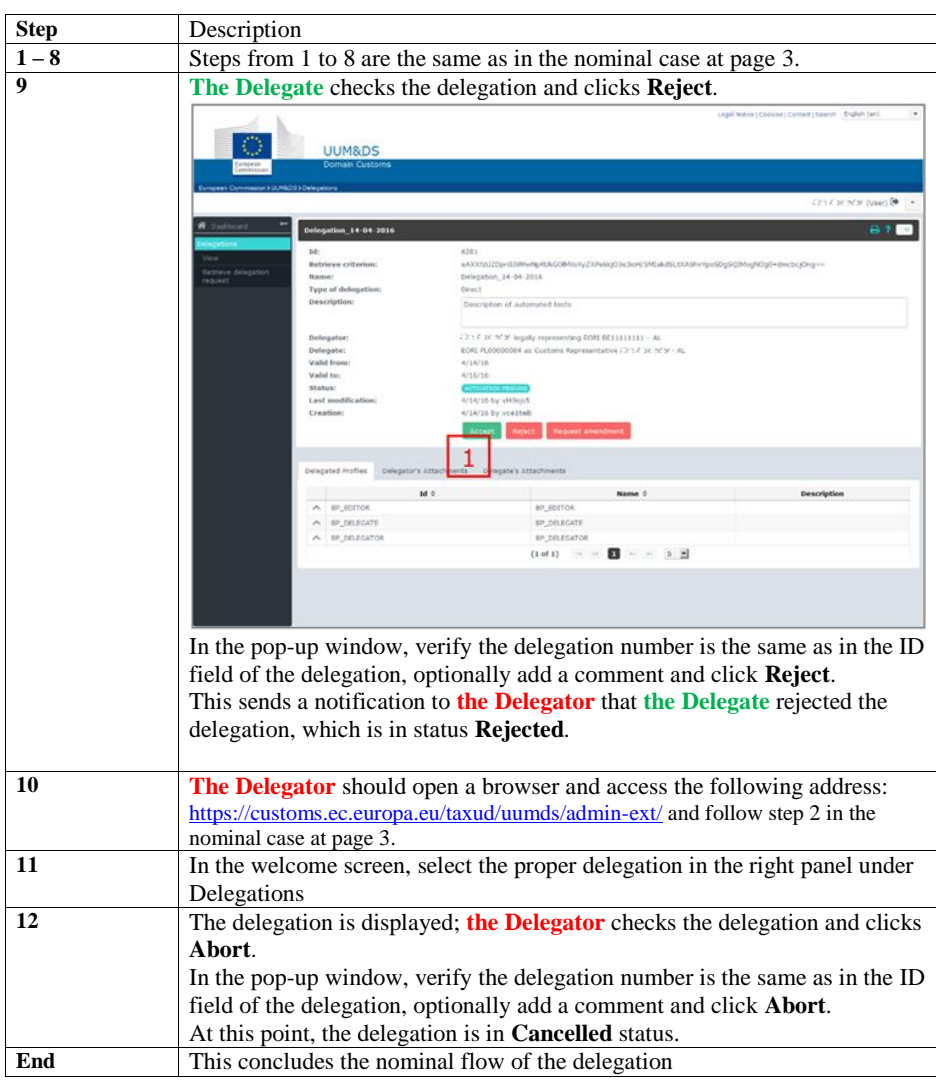

<span id="page-7-0"></span>**Flow 3: Amendment Accepted (Create Amend Accept)** 

This is the Amend - Accept case, meaning that the delegator creates a delegation, the delegate checks and requests an amendment; the delegator amends the delegation; the delegate accepts the amendment and the delegator accepts the delegation. At this point, the delegation is in **Accepted** status.

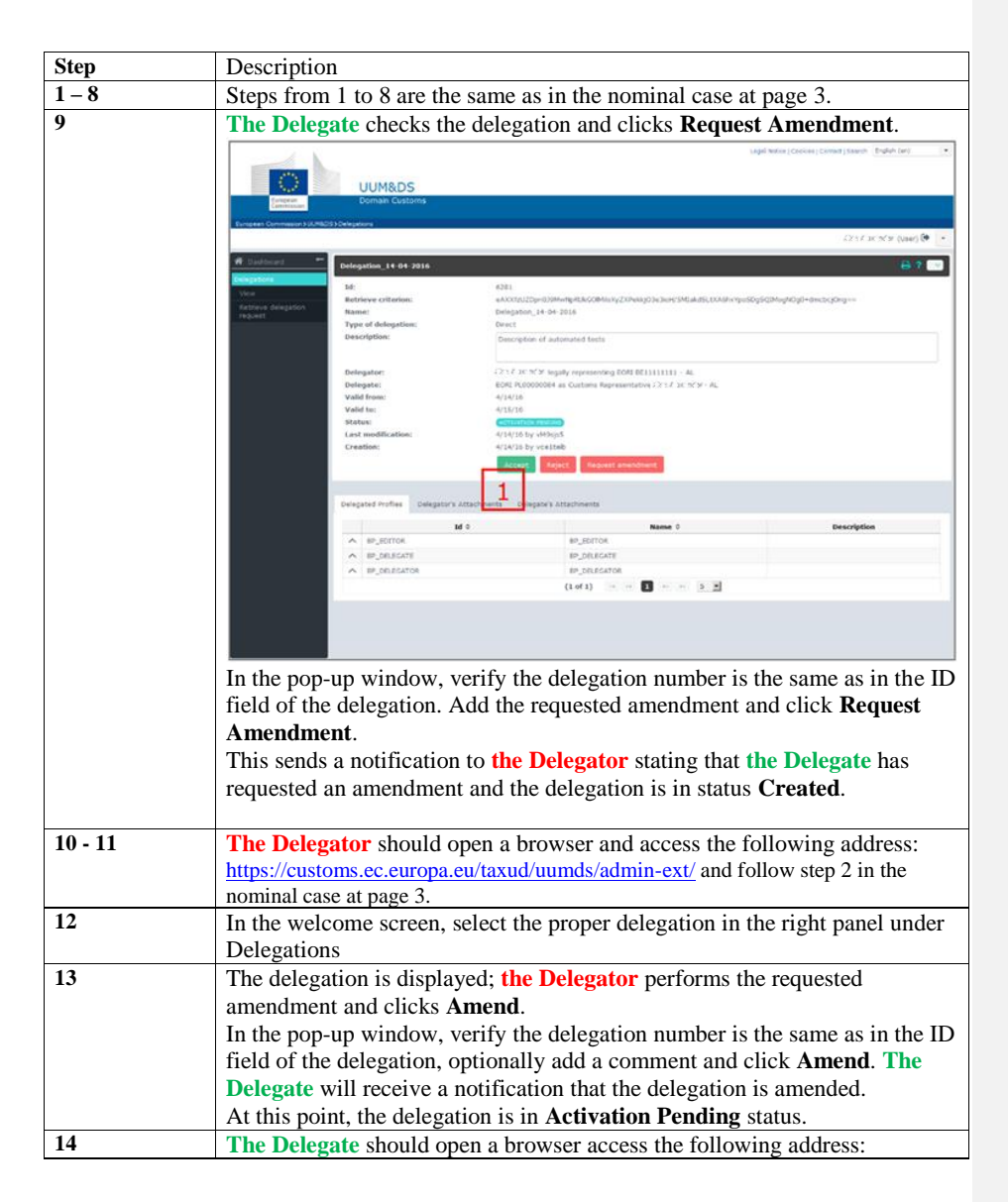

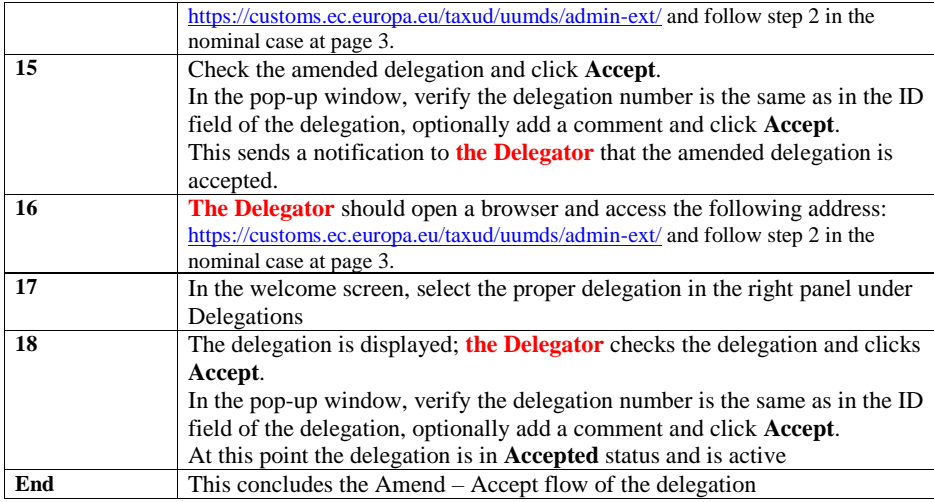

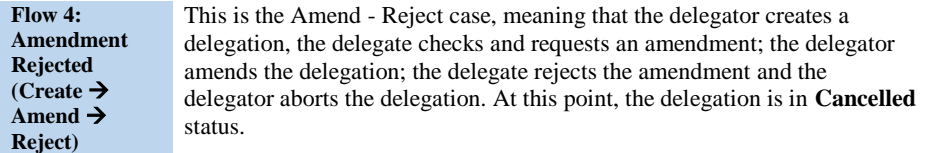

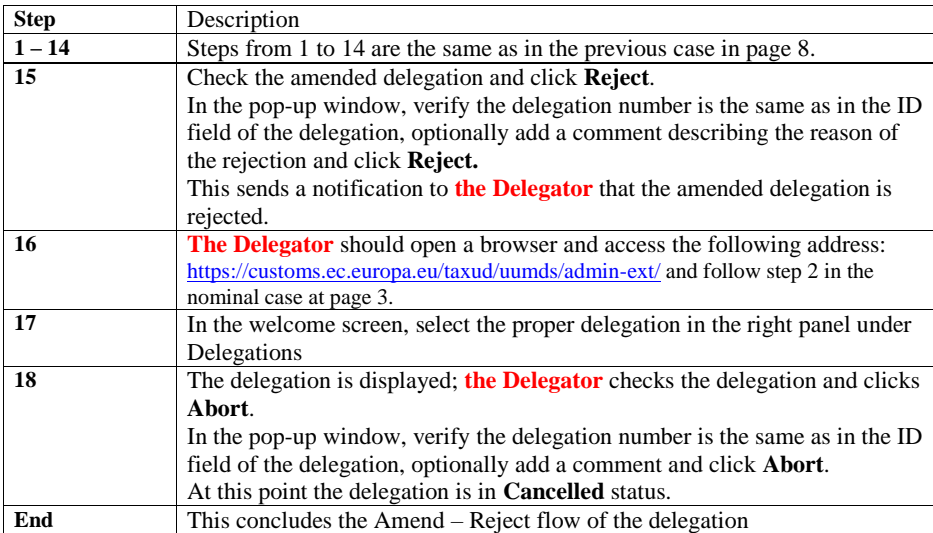

<span id="page-8-0"></span>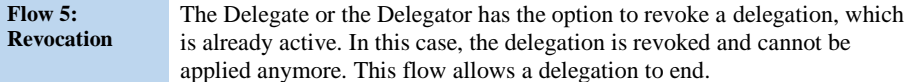

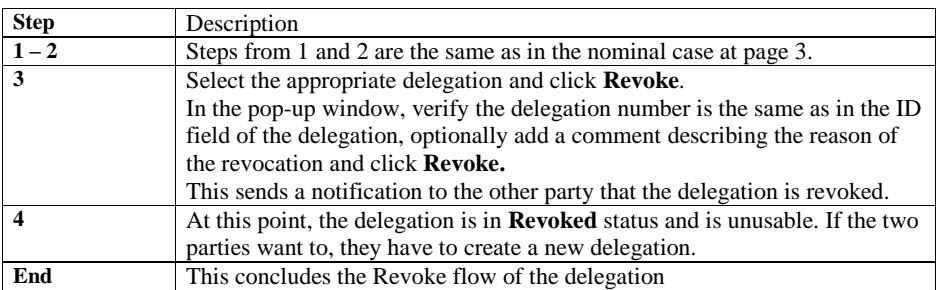

## **What can go wrong?**

<span id="page-9-0"></span>**Anomaly types** The Following cases can lead to Access failure :

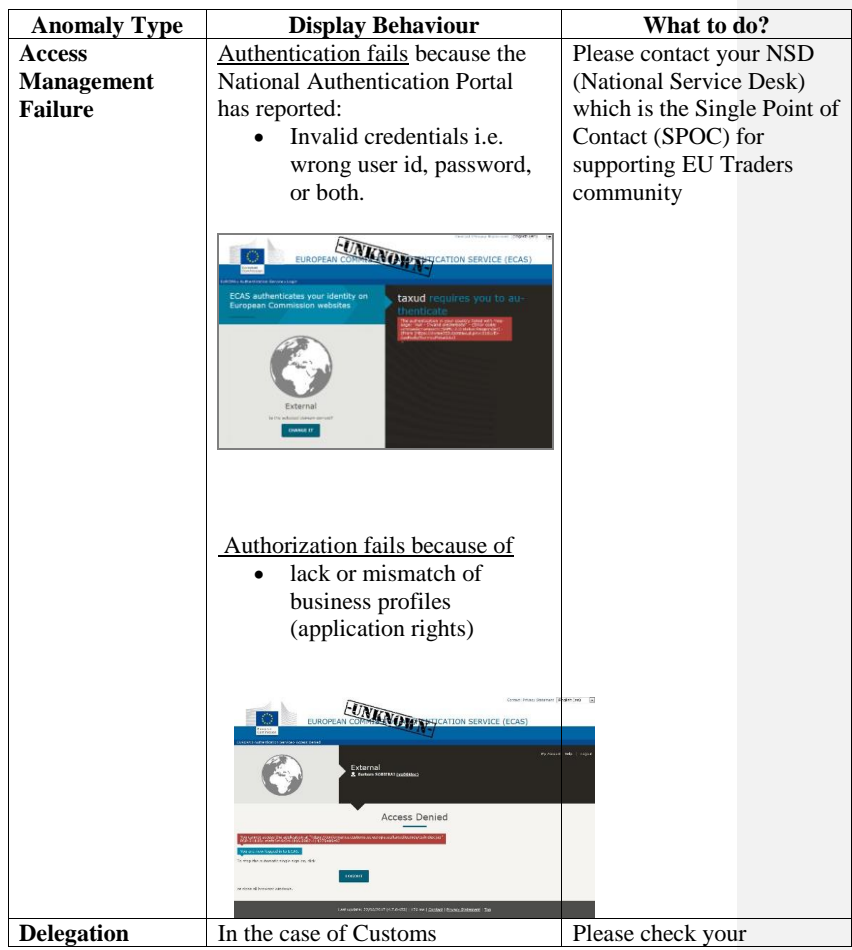

Page 10 of 12

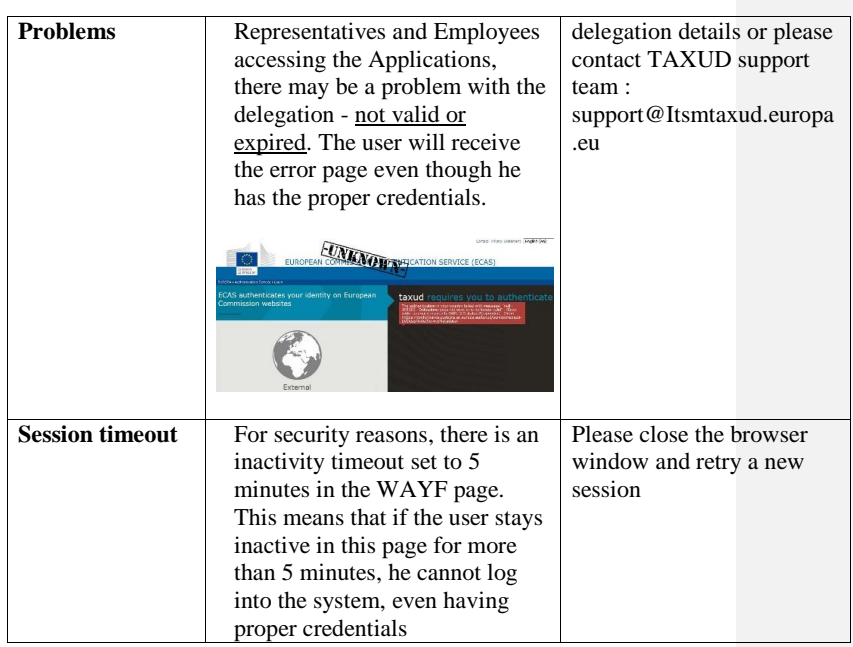

<span id="page-11-0"></span>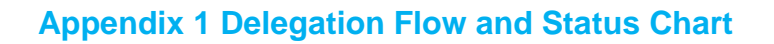

**Delegation**  The following figure describes the delegation process with respect to the delegation **Flow**  status.

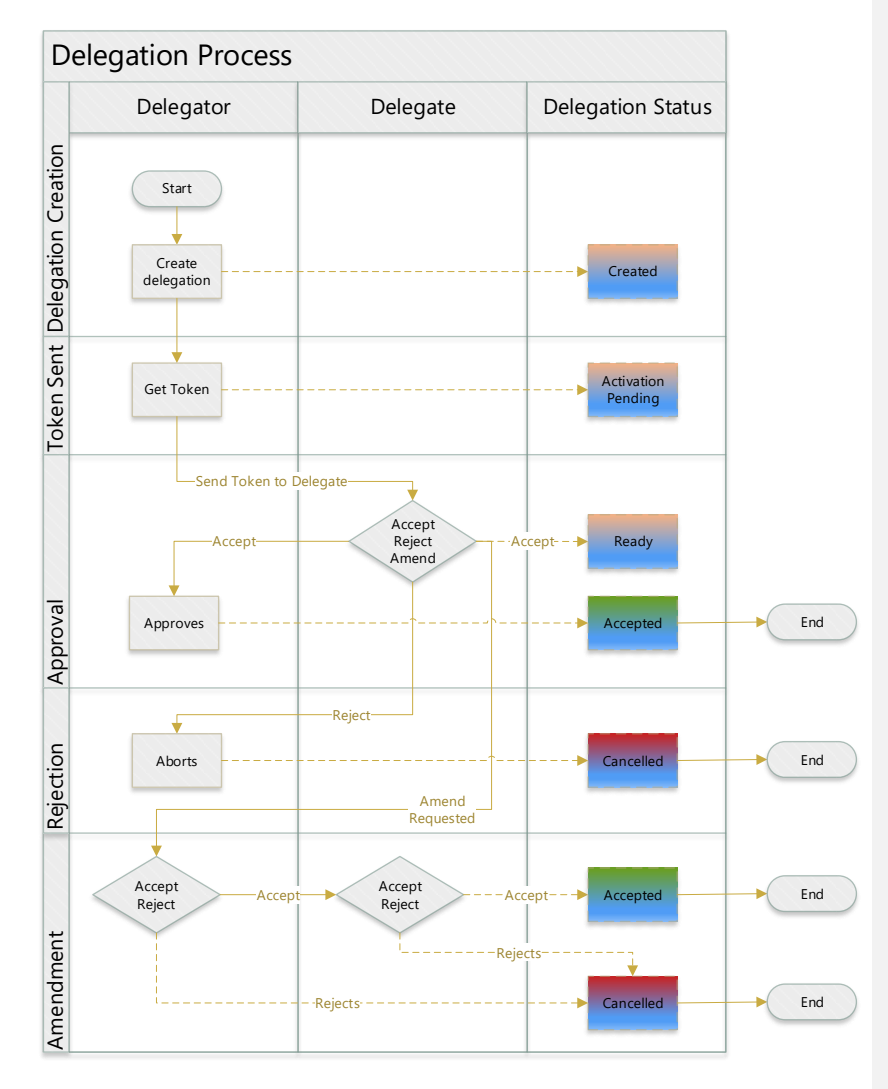

**Figure 1 Delegation process with respect to the Delegation status**

END OF DOCUMENT